# **SAMHSA's Performance Accountability and Reporting System (SPARS)** Center for Mental Health Services

# **NOMS Client-level Measures for Discretionary Programs Providing Direct Services**

# **DISCHARGE REPORT GUIDE**

*CMHS*

Center for Mental Health Services SAMHSA

February 2021 *SPARS Version 1.0*

# **Table of Contents**

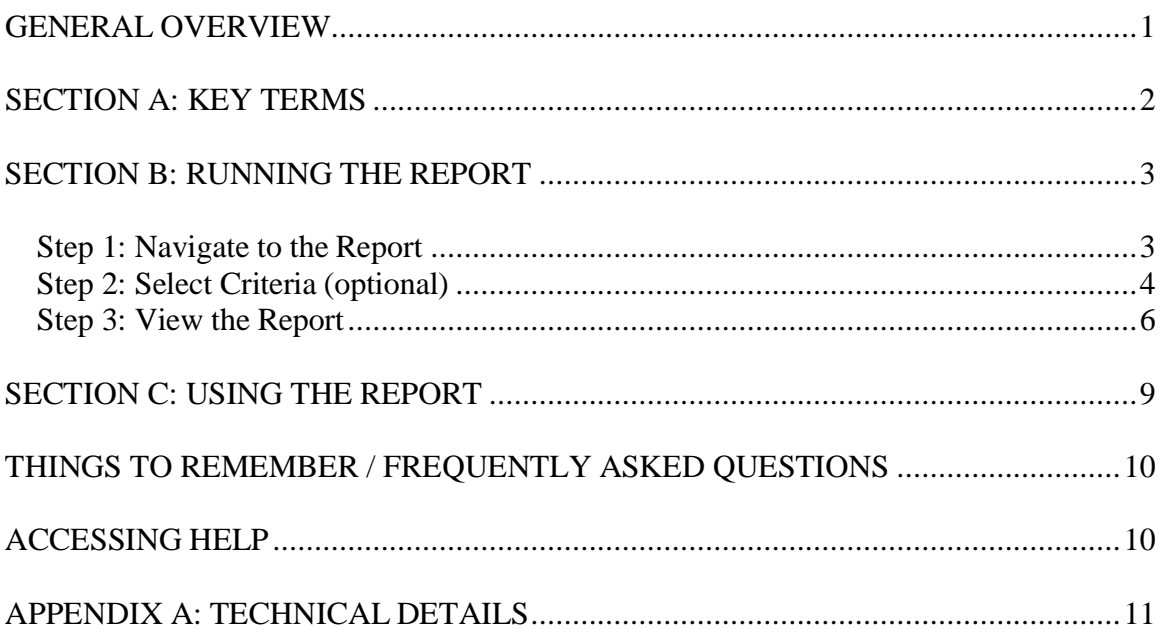

## <span id="page-2-0"></span>**GENERAL OVERVIEW**

The Discharge Report summarizes information about the number of discharges collected for a specified time (federal fiscal year and/or quarter) and the percentage that are conducted interviews and administrative records. For reference, the report will also list the total number of baseline records for the same time period.

This information allows project directors, grantee staff, government project officers (GPOs), and CMHS staff to manage grantees' performance in collecting discharge data.

Specifically, in this report you can find the following:

- 1. The number of discharge records entered in a selected Federal Fiscal Year (FFY) (and Quarter if chosen),
- 2. The percentage of the discharge records that are conducted interviews for the selected FFY (and Quarter if chosen),
- 3. The percentage of the discharge records where an interview was not collected (administrative records) for the selected FFY (and Quarter if chosen),
- 4. The total number of baseline records entered for the entire grant period to date,
- 5. The total number of discharge records entered for the entire grant period to date,
- 6. The percentage of the discharge records that are conducted interviews for the entire grant period to date,
- 7. The percentage of the discharge records where an interview was not collected (administrative records) for the entire grant period to date.

## <span id="page-3-0"></span>**SECTION A: KEY TERMS**

This section presents brief definitions of terms used in the Discharge Report and in this guide.

**Grant ID** is the grant identification number assigned by CMHS.

**Grant Information** provides the grant name, city, state, grant start date, and grant end date.

**Program** refers to the CMHS grant program that the grant(s) in this report are a part of.

**Cohort** provides the number of the program cohort for which the report displays information.

**Data entered as of** is the cut-off date for this report. This report is updated once every 24 hours, and includes all data entered as of the time it was last updated.

**Discharge** is a Services record submitted to SPARS where the Assessment is "Discharge."

**Interview** is a record with "Yes" selected for question 2 in SPARS Record Management, "Was the interview conducted?"

**Administrative Record** is a record with "No" selected for question 2 in SPARS Record Management, "Was the interview conducted?"

**Grant Period** starts on the grant's "Start Date" and ends on the grant's "End Date." These dates may differ depending on the grant. Each grant has its start and end dates stored into the SPARS system.

**Federal Fiscal Year (FFY)** is the accounting period of the federal government. It begins on October 1 and ends on September 30 of the next calendar year. Each fiscal year is identified by the calendar year in which it ends and commonly is referred to as "FFY." For example, FFY 2021 began October 1, 2020, and ends September 30, 2021.

**FFY Quarter** consists of four quarters as follows:

Quarter 1: October 1 - December 31 Quarter 2: January 1 - March 31 Quarter 3: April 1 - June 30 Quarter 4: July 1 - September 30

**Role:** Your role in the SPARS system governs what you can view in the system. Some roles include project director, grantee staff, and government project officer (GPO). The general rule of thumb is that you can run reports for the grant(s) and/or grant program(s) with which you are associated. For example, most grant project directors or grantee staff are associated with just one grant and would only see data for that grant.

## <span id="page-4-0"></span>**SECTION B: RUNNING THE REPORT**

To run the **Discharge Report**, there are three steps:

- 1. Navigate to the Discharge Report
- 2. Select the criteria for the reports you wish to view (optional)
- 3. View the report

### <span id="page-4-1"></span>**Step 1: Navigate to the Report**

From the top navigation bar, select "Data Entry & Reports," then select "for CMHS Users."

Select "CMHS Reports" to open the SPARS CMHS Reports page.

Select "Discharge" on the left menu.

Under "Program or Grant List?," choose whether you want to run the program by Program List or Grant List.

- The Program List will let you run the report by all Programs or specific Programs.
- The Grant List allows you to run the report for all grants or specific grants (based on your access).

#### **NOTE: To run a default report, just click "Download Report."**

You can skip step 2 (Select Criteria) for your report. You only need to select criteria if you want to customize your report by sorting or filtering it.

### <span id="page-5-0"></span>**Step 2: Select Criteria (optional)**

You can set several criteria for the report. These criteria specify what data will be included in your report. Use the pull-down menus and check boxes to set the criteria. The following report criteria are available.

#### **A. Output as**

You can request your report in HTML, PDF, RTF or Excel formats. The default is PDF.

#### **B. Report By**

You can group your report by All Combined, Program, Cohort or Grant. The default is Grant.

- a. When running the CMHS Discharge Report 'By Program' or 'All Combined' the cumulative columns summarize cumulative counts among those grants who have reported discharges in the fiscal year selected in the report.
- b. When running the CMHS Discharge Report 'By Cohort' or 'By Grant' the cumulative column in the 'Total Grants or Total Cohorts' row summarizes cumulative counts among those grants who have reported discharges in the fiscal year selected in the report. The 'Program Summary' row summarizes cumulative counts among all grants in the program regardless of if a discharge was completed in the fiscal year selected.

#### **C. Grant Status**

You can run the report for active grants or all grants. Active grants include grants that have not yet ended. "All grants" includes grants that have ended. The default is active grants.

#### **D. FFY- Federal Fiscal Year**

You may select a FFY from the current FFY back to FFY 2007. The default is the current FFY.

#### **E. FFY Quarter**

You can select "all," Quarter 1, Quarter 2, Quarter 3, or Quarter 4. The default is " $All"$ .

#### **F. Grant Information contains**

This is only applicable if you have selected Grant under Report By. You can enter text/keywords to filter the report. The default is blank, meaning the report will not be filtered by this criterion.

#### **G. Sort By**

By default the report will sort by grant or program information. To change how the report is sorted, make a selection from the pull-down menu. The choices are Selected FFY Number of Discharges, Selected FFY Discharge Conducted Interview Rate, Selected FFY Discharge Non-Conducted Interview Rate, Cumulative Number of Baselines, Cumulative Number of Discharges, Cumulative Discharge Conducted Interview Rate, and Cumulative Discharge Non-Conducted Interview Rate.

#### **H. Sort Order**

You can choose ascending (low to high) or descending (high to low) order foryour sort. The default is ascending.

#### **I. Show Glossary**

If you want to review a glossary of terms for the report, select yes. The glossary items also appear in the "key terms" section of this guide. The default is to *not* show the glossary.

#### **J. Program or Grant**

This section lists the grants or programs you can run the report for. By default, all the grants or programs you have access to will be selected.

#### **Step 3: View the Report**

Select "Download Report" to generate the report.

#### **Sample Report for Report by = Grant, Selected FFY = 2021, Selected FFY Quarter = All.**

1

### Discharge Report

<span id="page-7-0"></span>**Report By:** Grant **Grant Status:** Active grants only **FFY:** 2021 **FFY Quarter:** All Quarters **Sort By:** Default **Sort Order:** Ascending **Show Glossary:** No **Selected Grant(s):** SM0001, SM0002 **Data entered as of:** February 15, 2021 03:11 AM EST

#### N**otes:**

- 1. This report is updated once every 24 hours, and includes all data entered as of the time it was last updated. Check the date and time at the top of this report to see when it was last updated.
- 2. When running the CMHS Discharge Report 'By Program' or 'All Combined' the cumulative columns summarize cumulative counts among those grants who have reported discharges in the fiscal year selected in the report.
- 3. When running the CMHS Discharge Report 'By Cohort' or 'By Grant' the cumulative column in the 'Total Grants or Total Cohorts' row summarizes cumulative counts among those grants who have reported discharges in the fiscal year selected in the report. The 'Program Summary' row summarizes cumulative counts among all grants in the program regardless of if a discharge was completed in the fiscal year selected.

#### CONFIDENTIAL

*SPARS Help Desk:* **Telephone:** 855-322-2746 or **Email:** [SPARS-support@rti.org](mailto:SPARS-support@rti.org) 6

2

### Services Discharge Report

#### **Program=ProgA**

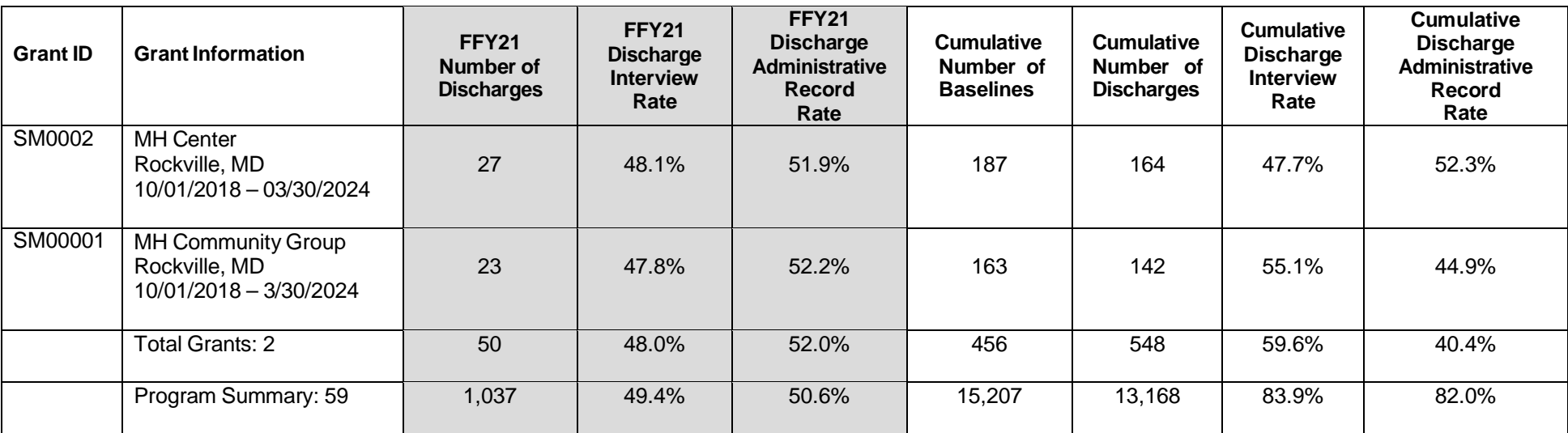

#### **CONFIDENTIAL**

## <span id="page-9-0"></span>**SECTION C: USING THE REPORT**

### **What information is shown?**

Reading the report from *left to right*, the report displays three pieces of information for your grant or program (as shown in the first column) for the selected FFY and four pieces of information for all years of your grant.

- 1. The number of discharge records that were received during the selected FFY (and Quarter if chosen),
- 2. The rate or percentage of discharge records that are conducted interviews for the selected FFY (and Quarter if chosen),
- 3. The rate or percentage of discharge records that are non-conducted interviews (administrative records) for the selected FFY (and Quarter if chosen),
- 4. The cumulative to date number of Baseline records across all years of the grant,
- 5. The cumulative to date number of Discharge records across all years of the grant,
- 6. The cumulative rate or percentage of discharge records that are conducted interviews for all years of the grant,
- 7. The cumulative rate or percentage of discharge records that are non-conducted interviews (administrative records) for all years of the grant.

*Note that when running the CMHS Discharge Report 'By Program' or 'All Combined' the cumulative columns summarize cumulative counts among those grants who have reported discharges in the fiscal year selected in the report.*

*Note that when running the CMHS Discharge Report 'By Cohort' or 'By Grant' the cumulative column in the 'Total Grants or Total Cohorts' row summarizes cumulative counts among those grants who have reported discharges in the fiscal year selected in the report. The 'Program Summary' row summarizes cumulative counts among all grants in the program regardless of if a discharge was completed in the fiscal year selected.*

Reading the report from *top to bottom*, the report shows the first four pieces of information described above (shown in the first row) for:

- 1. Each of your selected grant(s) or program(s) or cohort(s) individually
- 2. The total for all of your selected grant(s) or programs(s) or cohort(s)
- 3. Program Summary

*SPARS Help Desk:* **Telephone:** 855-322-2746 or **Email:** [SPARS-support@rti.org](mailto:SPARS-support@rti.org) 9

## <span id="page-10-0"></span>**THINGS TO REMEMBER / FREQUENTLY ASKED QUESTIONS**

- If you do not change any criteria and simply view the report, the default report will show data for the current FFY and all quarters for active grants only.
- If your user account was just created, you may not have access to this report for up to 36 hours.

# <span id="page-10-1"></span>**ACCESSING HELP**

For technical support or questions about SPARS, please contact the SPARS Help Desk.

**Telephone:** 1-855-322-2746 **Email:** [SPARS-support@rti.org](mailto:SPARS-support@rti.org) **Hours:** Monday to Friday 8:00 AM – 7:00 PM ET

## <span id="page-11-0"></span>**APPENDIX A: TECHNICALDETAILS**

This appendix provides technical details about how the SPARS data was used to generate the Discharge Report. In this section, you can find information about how each of the columns in the report is defined.

### **Definitions**

- 1. **[FFY/FFY Quarter] Number of Discharges:** The total number of discharges submitted (conducted or non-conducted) within the selected FFY or FFY Quarter period.
- 2. **[FFY/FFY Quarter] Discharge Interview Rate:** The number of discharges submitted with the selected FFY or FFY Quarter period *with Interview Conducted = "Yes,"* divided by the total number of discharges submitted in that same period, then x 100 to calculate the percentage.
- 3. **[FFY/FFY Quarter] Discharge Administrative Record Rate:** The number of discharges submitted with the selected FFY or FFY Quarter period *with Interview Conducted = "No,"* divided by the total number of discharges submitted in that same period, then x 100 to calculate the percentage.
- 4. **Cumulative Number of Baselines:** The total number of baseline records (conducted or non-conducted) submitted for the entire grant period.
- 5. **Cumulative Number of Discharges:** The total number of discharges (conducted or non-conducted) submitted for the entire grant period.
- 6. **Cumulative Discharge Interview Rate:** The total number of discharges submitted in the entire grant period *with Interview Conducted = "Yes,"* divided by the total number of discharges submitted in the entire grant period, then x 100 to calculate the percentage.
- 7. **Cumulative Discharge Administrative Record Rate:** The total number of discharges submitted in the entire grant period *with Interview Conducted = "No,"* divided by the total number of discharges submitted in the entire grant period, then x 100 to calculate the percentage.